## [Postupy pro uživatele Nimble extruderu](https://manual.trilab3d.com/dq-cs-07-nimble/)

Na tomto místě naleznete postupy a informace k doplňkovému addonu Nimble extruder, který lze s tiskárnou přikoupit.

## Výměna extrudéru: Zesty Nimble místo E3D Titan

Tiskárny TRILAB DeltiQ dodáváme standardně s univerzálním extruderem E3D Titan. Jako volitelný doplněk pro tisk těch nejhuževnatějších materiálů instalujeme na přání také direct drive extruder Zesty Nimble. Přepnutí mezi těmito extrudery je jednoduché a zabere pouze 5-10 minut.

Pro odpojední extruderu Titan a připojení extruderu Nimble postupujte dle následujících kroků. Pro opačnou výměnu pak stačí postupovat v obráceném pořadí.

1) Ujistěte se, že z tiskové hlavy je vytažen filament že je zchlazená.

2) Z extruderu i z tiskové hlavy vytáhněte bowdenové vedení (postup naleznete v sekcích [Jak](https://manual.trilab3d.com/dq-cs-06-reseni-obvyklych-problemu/#vytahnuti-bowdenu-extruder) [vytáhnout bowden z extruderu](https://manual.trilab3d.com/dq-cs-06-reseni-obvyklych-problemu/#vytahnuti-bowdenu-extruder) a [Jak vytáhnout bowden z tiskové hlavy](https://manual.trilab3d.com/dq-cs-06-reseni-obvyklych-problemu/#vytahnuti-bowdenu-hlava)). Vedení a zajišťovací prvky uschovejte, je to nutné pro budoucí fungování Titan extruderu.

3) Pomocí imbusového klíče vel. 2mm opatrně povolte 2 šrouby, které drží sestavu tiskové hlavy na efektorové platformě.

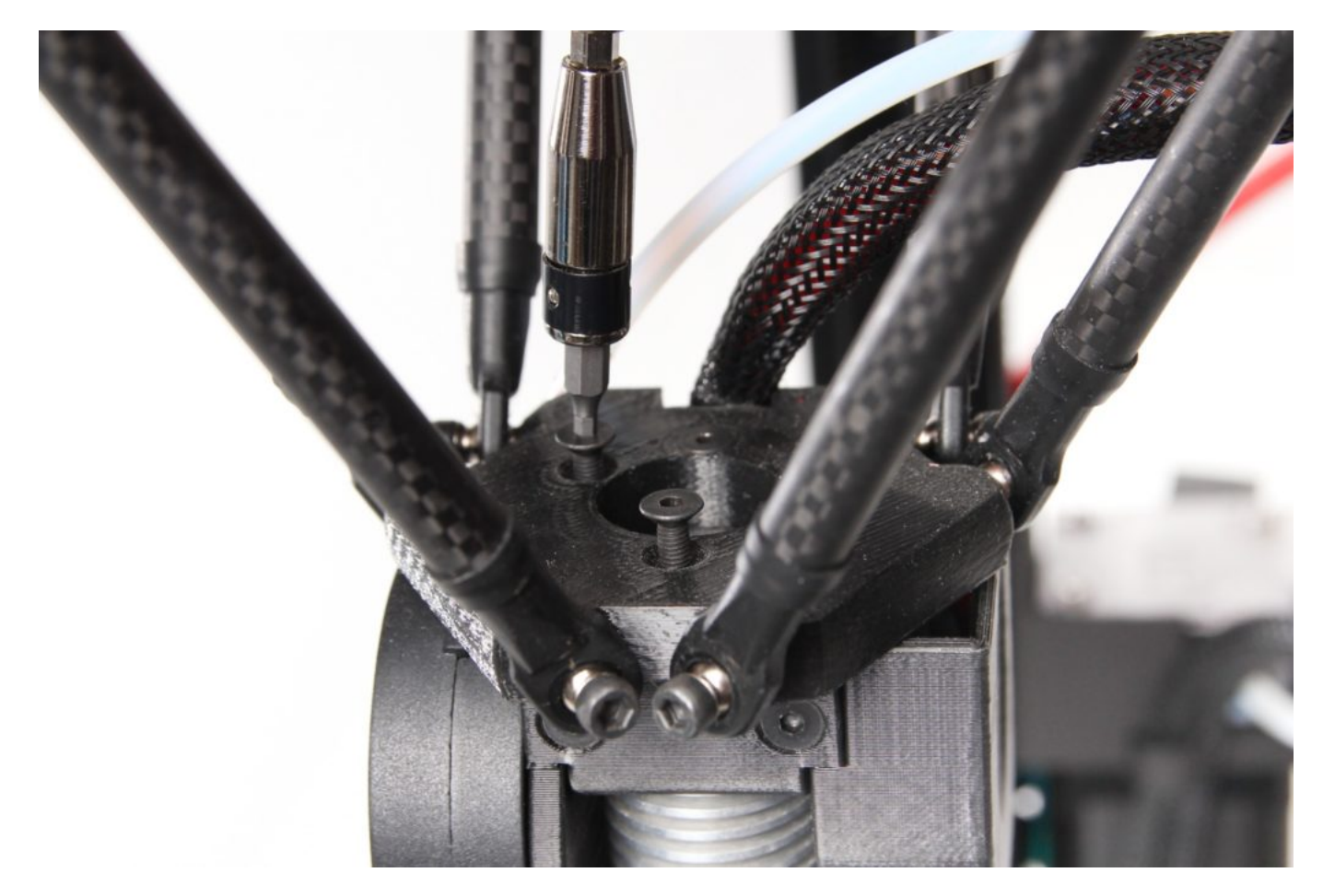

4) TIP: Šrouby můžete uschovat ve stojánku, který je součástí tiskárny.

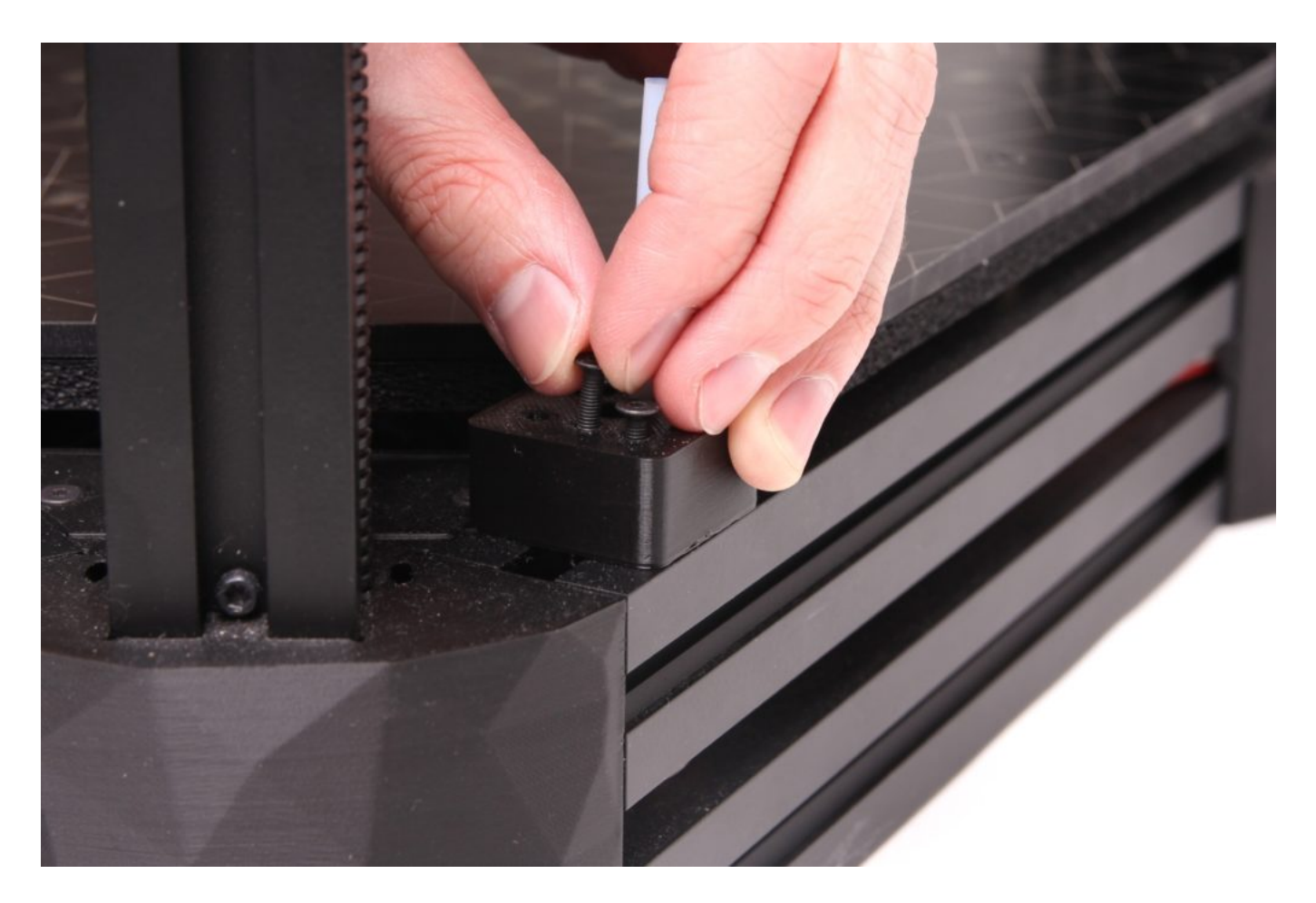

5) Do chladiče hotendu zasuneme 55mm dlouhou teflonovou trubičku. Trubička má jeden konec seříznutý do mírné špičky (viditelný na následující fotografii), druhý konec je lehce zahlouben.

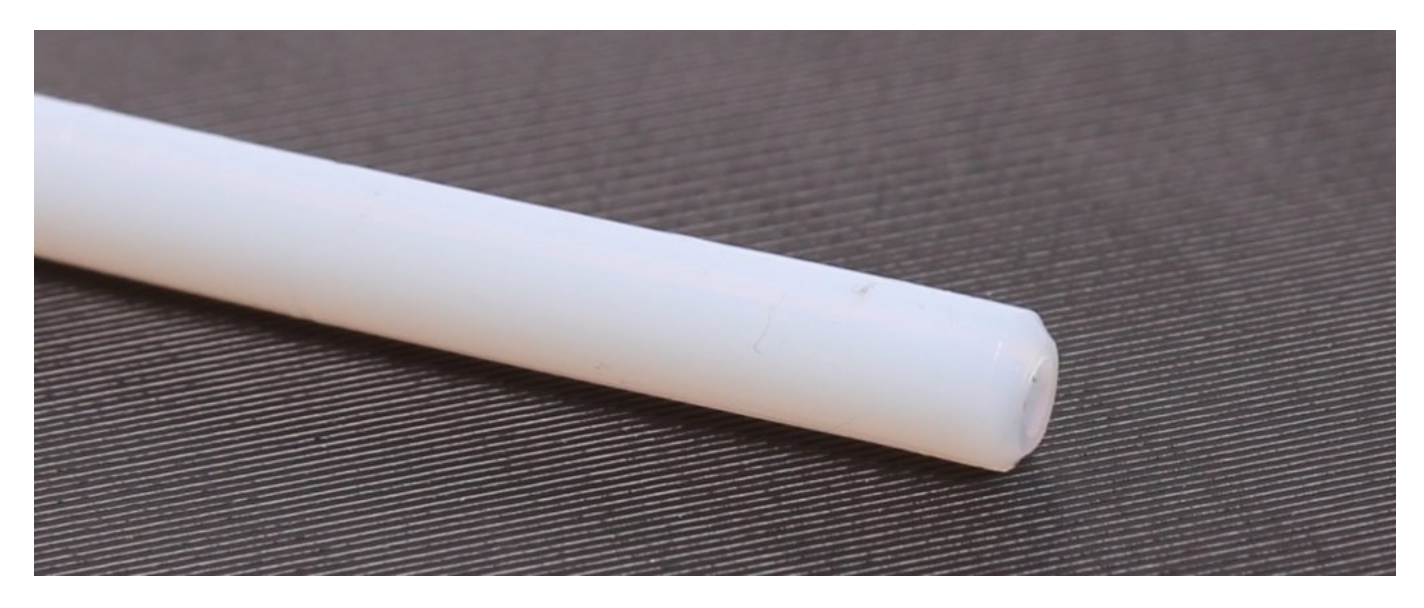

Upozornění: Do hotendu je nutné zasunout konec seříznutý do špičky. Ujistěte se, že trubička je zcela zasunuta.

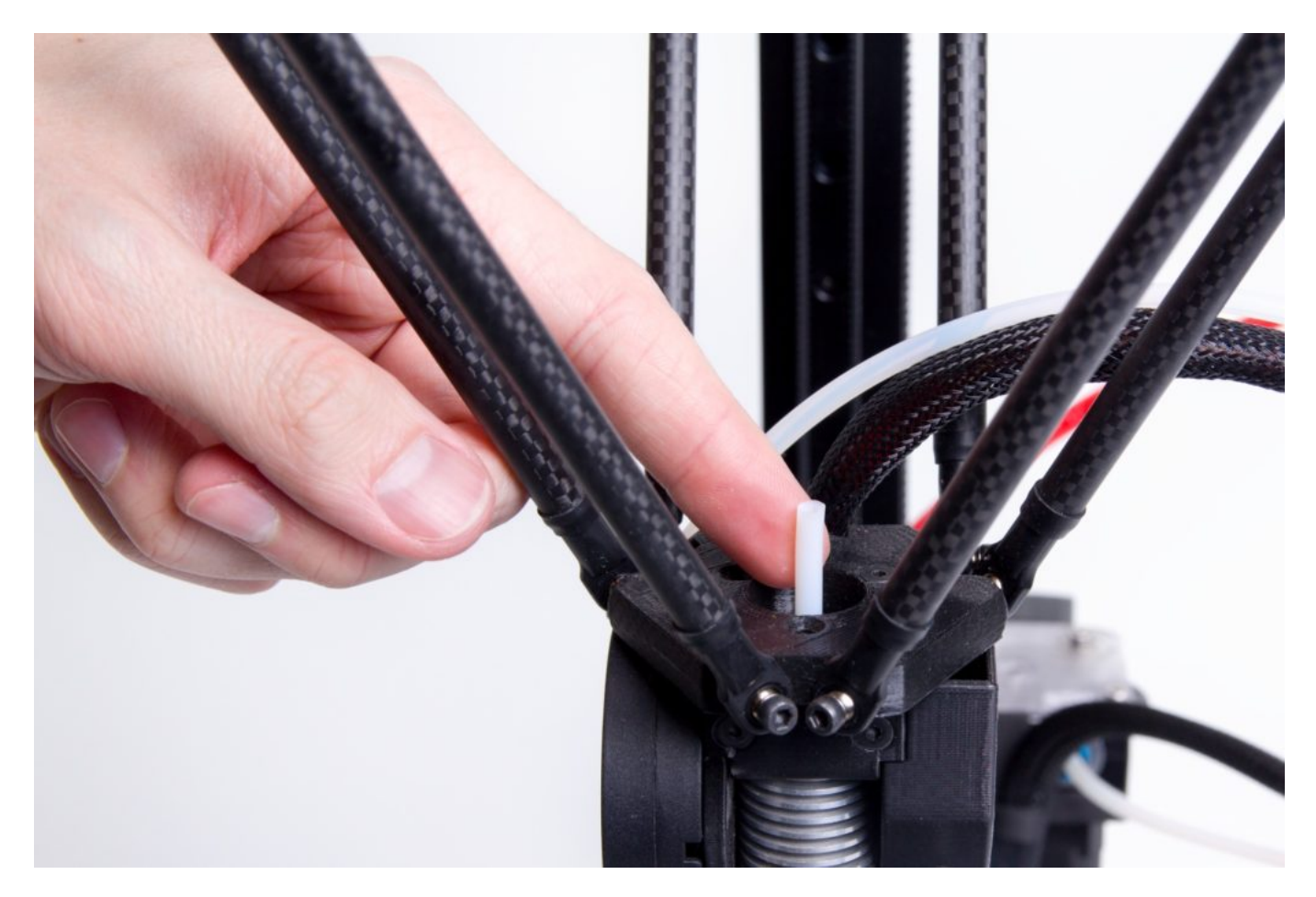

6) Nimble extruder přiložíme na efektorovou platformu tak, aby byly 2 šrouby, které z Nimble extruderu vyčnívají, zarovnány s dvěma prázdnými otvory a aby středový otvor nasedl na zavedenou teflonovou trubičku. Opatrně extruder nasuneme.

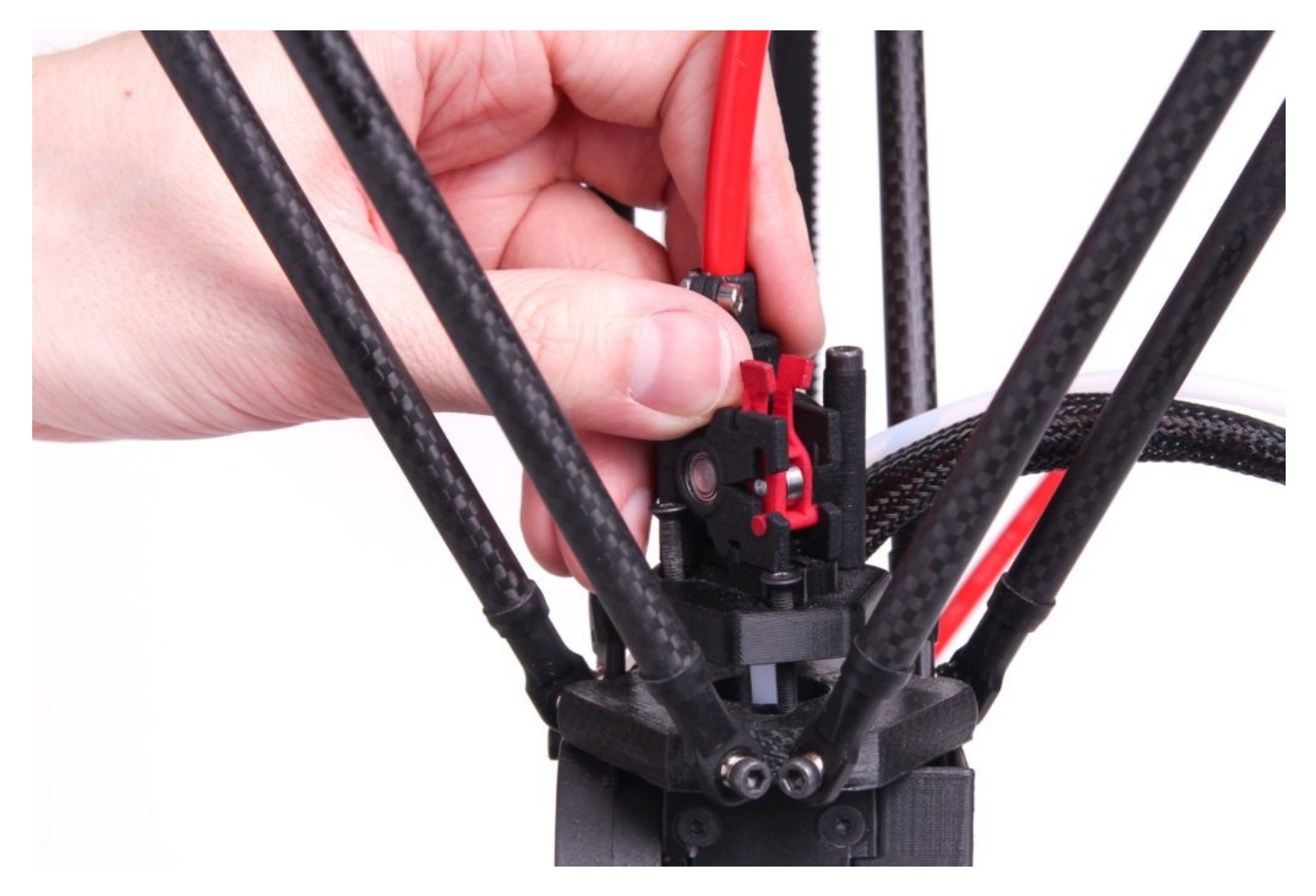

Pomocí imbusového klíče dotáhneme oba šrouby, viz obrázek. Stačí dotáhnout lehce, do prvního odporu dotažení šroubů.

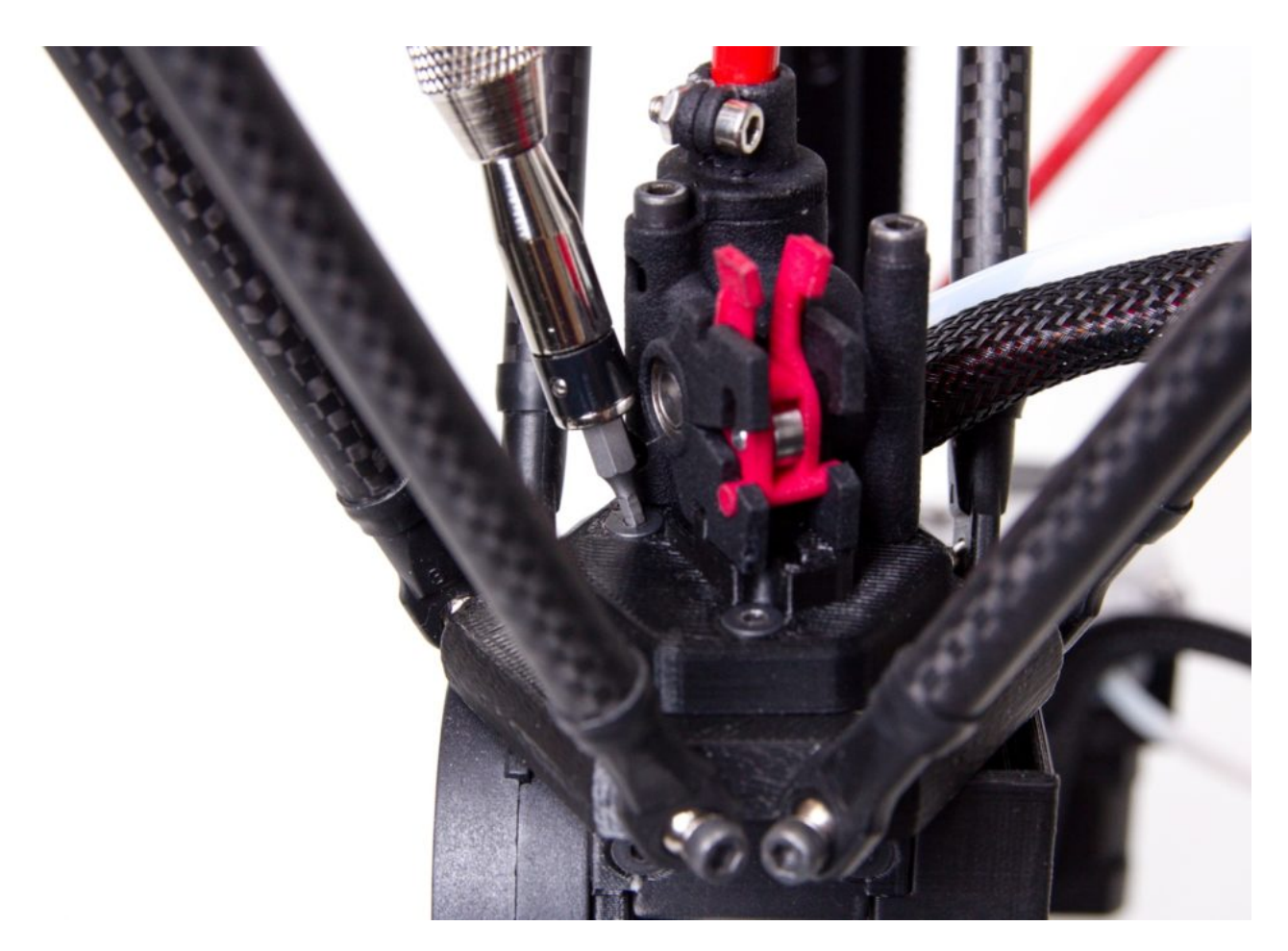

Gratulujeme, úspěšně jste provedli výměnu obou extruderů.

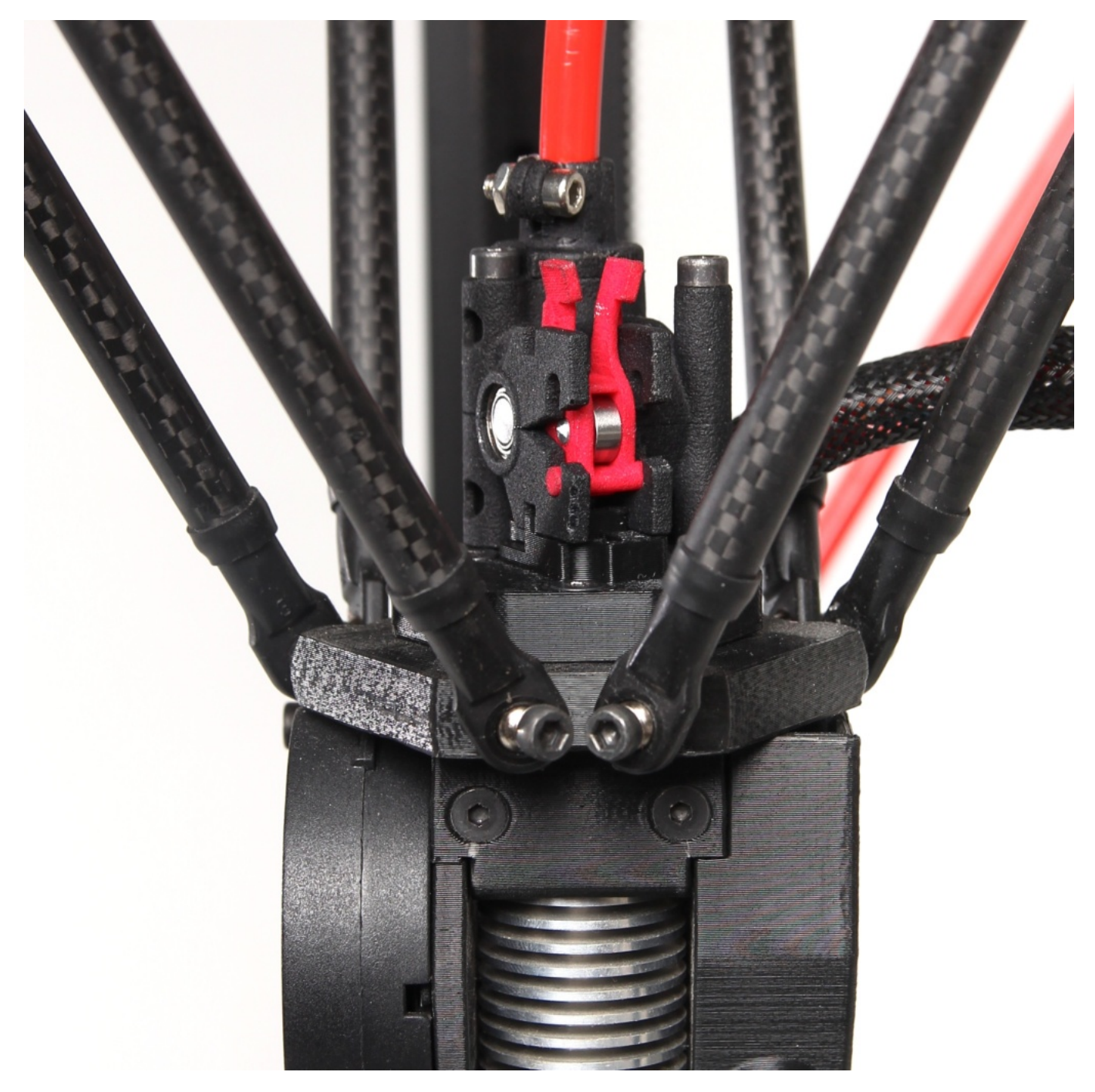

## Zavedení filamentu do Nimble extruderu

1)Vyjměte červenou pojistku filamentu – viz obrázek – následujícím způsobem.

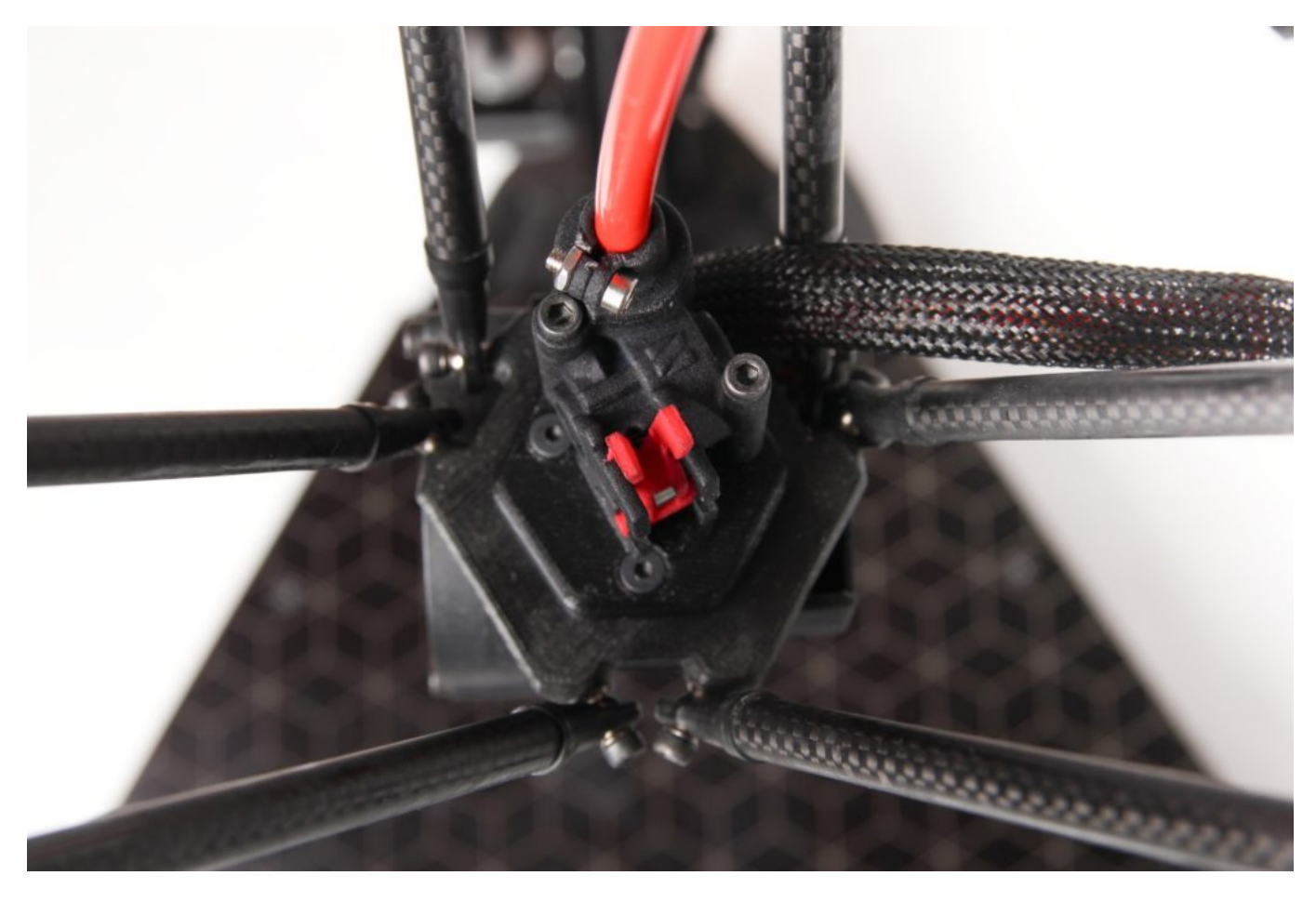

2) Pojistku zmáčkněte palcem a ukazováčkem za horní plošky a vykloňte ji směrem dopředu.

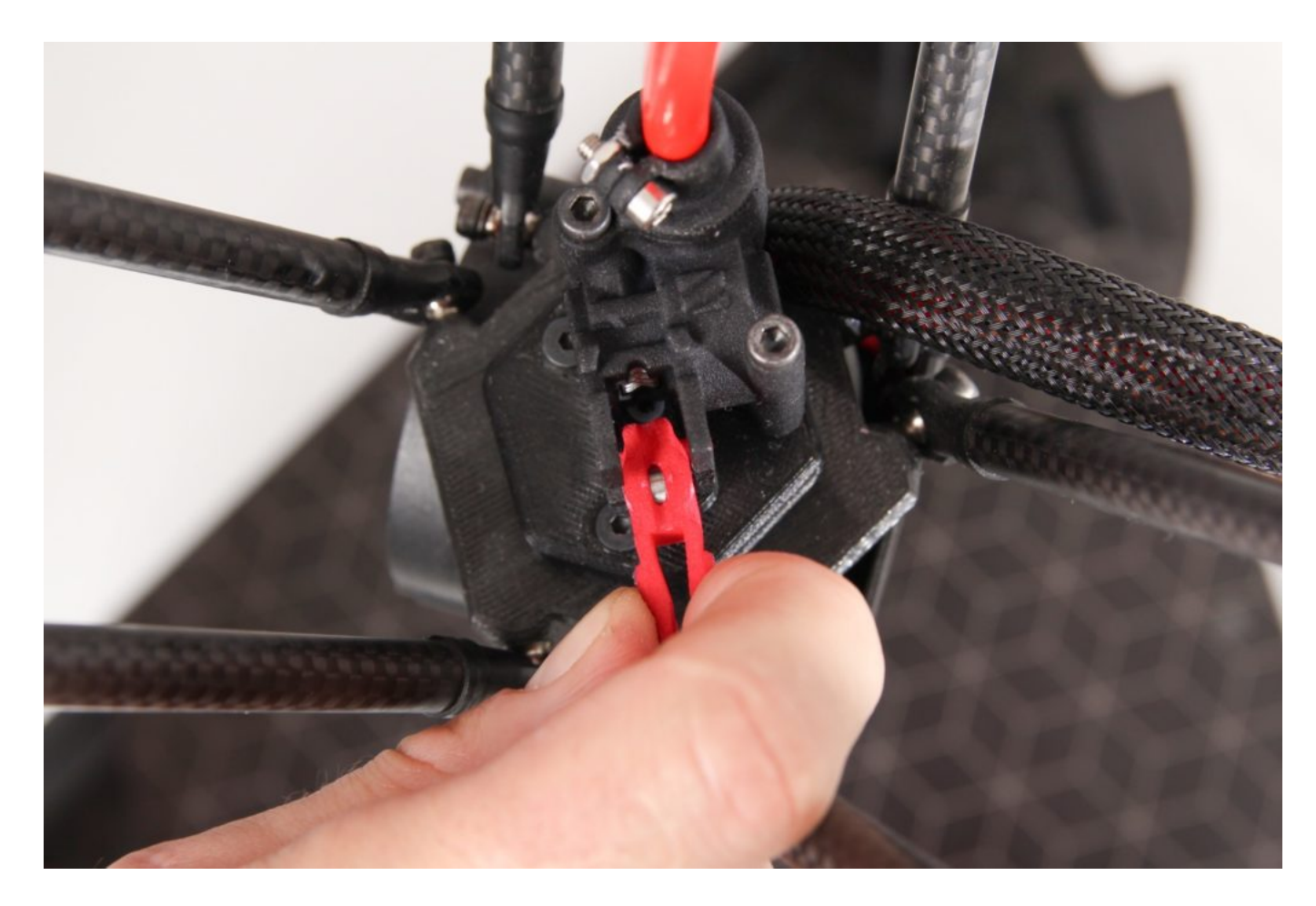

3) Takto je extruder nachystán na zavedení filamentu. Pokud zrovna máte cívku filamentu umístěnu na zadním držáku, ověřte, že filament je bezpečně zajištěn v boční straně cívky.

4) Vyjměte cívku s filamentem z držáku pro extruder Titan a přemístěte ji do horního držáku (středovou osu držáku lze vyjmout).

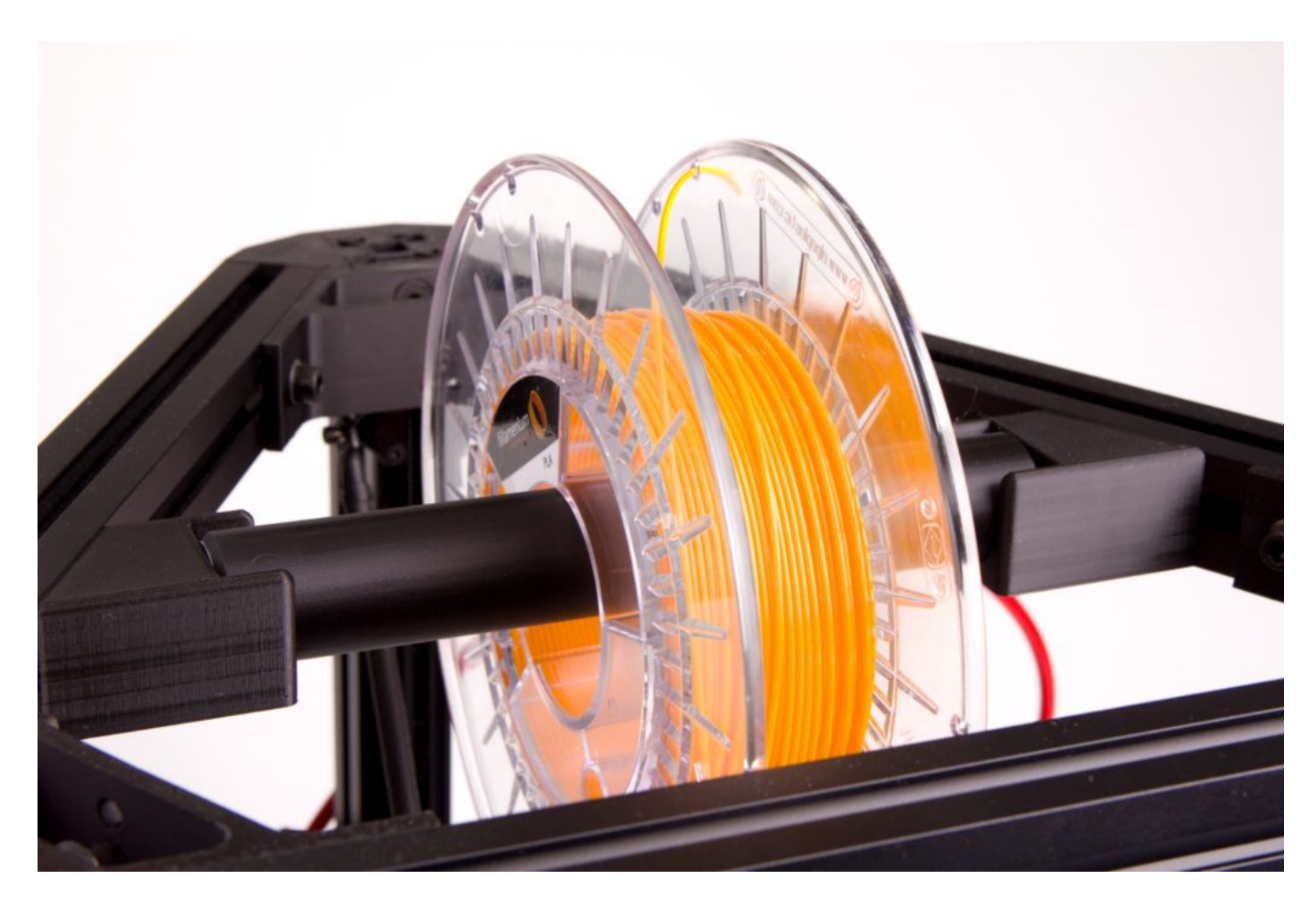

5) Pomocí dodaných kleští zastřihněte konec tiskové struny (filamentu) pod úhlem 45° (stejně jako v postupu [Zavedení filamentu pro Titan Extruder\)](https://manual.trilab3d.com/dq-cs-04-vas-prvni-tisk/).

6) Filament zavedeme do tiskové hlavy, jak nejdále to půjde.

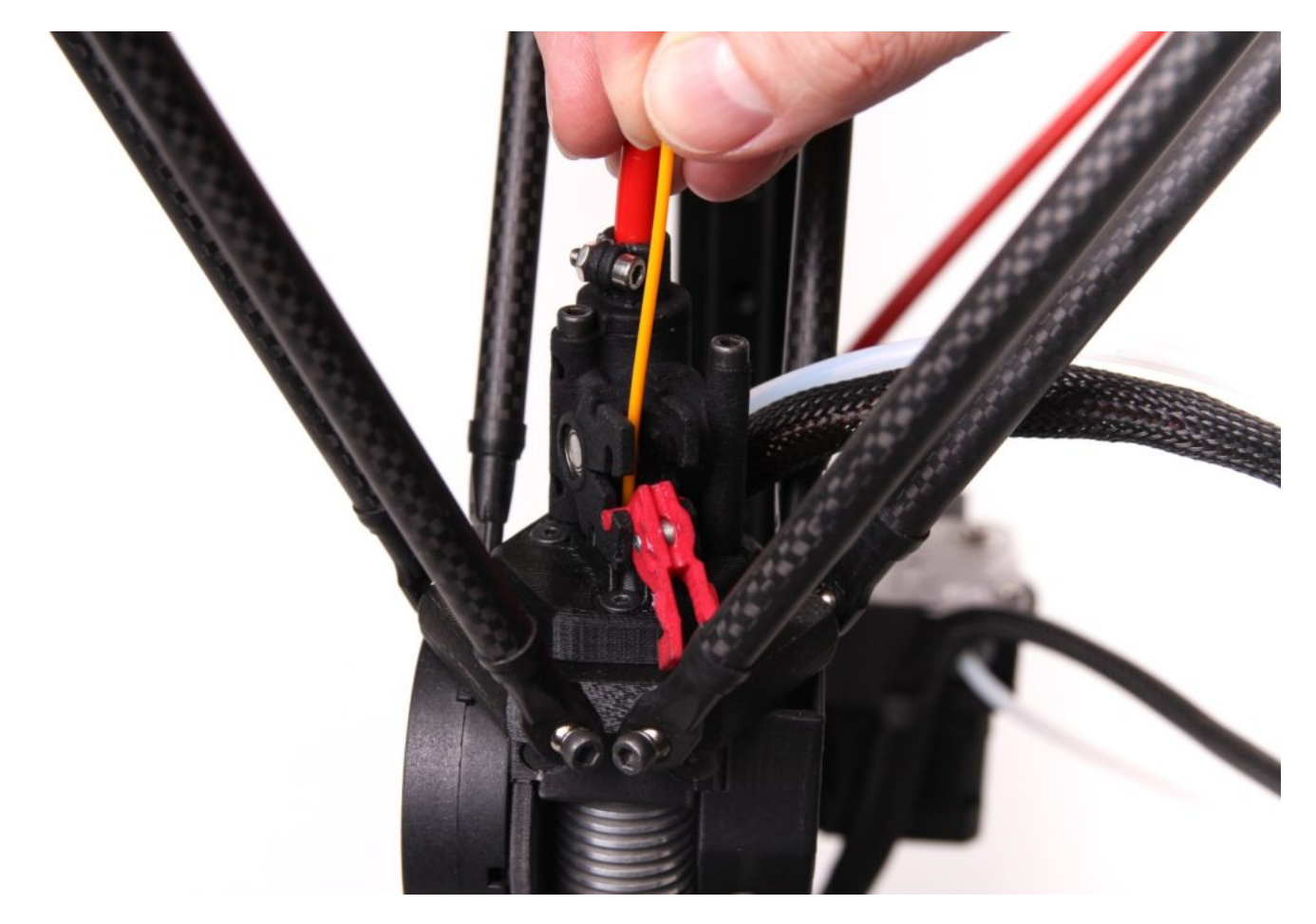

TIP: Pokud si v tomto kroce manuálně předehřejete tiskovou hlavu na vhodnou teplotu, můžete filament natlačit do trysky manuálně.

7) Zavřete pojistku filamentu – červené výstupky, které drží pojistku zaháknutou, by měly být zcela zasunuty v drážkách těla extruderu.

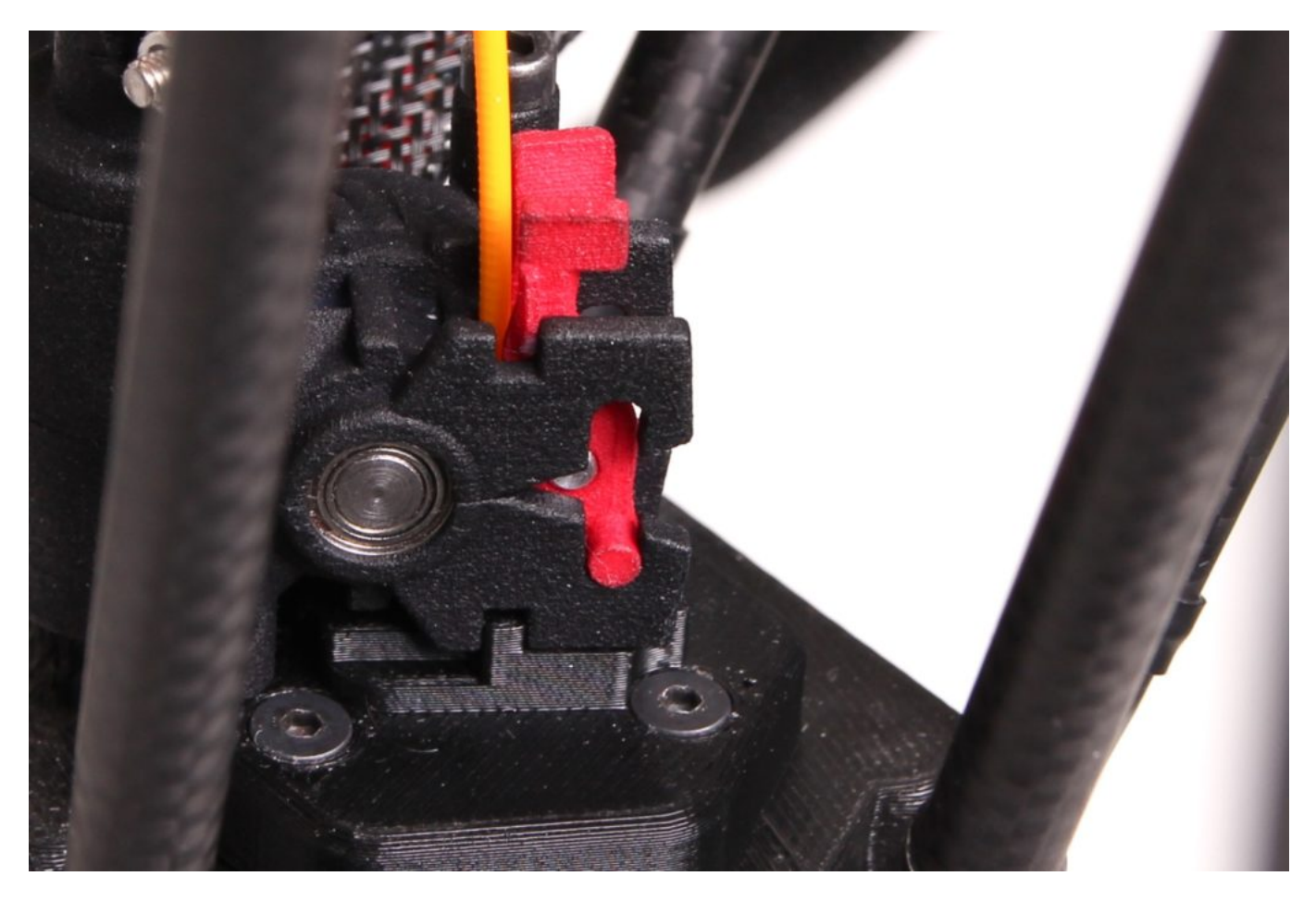

8) Pro zavedení a propláchnutí filamentu zvolte v menu Control – Purge filament – Direct Extruder.

9) Tiskárna automaticky nahřeje tiskovou hlavu a propláchne trysku novým filamentem.

10) Následně hotend zchlaďte stejným způsobem (reset tlačítkem nebo volbou v menu) jako u postupu pro [Zavedení filamentu u Titan extruderu.](https://manual.trilab3d.com/dq-cs-04-vas-prvni-tisk/)

## Vytažení filamentu z Nimble extruderu

1) V menu Control zvolte Purge filament – Direct Extruder. Tiskárna automaticky nahřeje tiskovou hlavu a propláchne trysku filamentem.

2) Po tomto kroce zůstane tisková hlava nahřátá.

3) Odklopte pojistku filamentu a manuálně vytáhněte filament z tiskové hlavy.

4) Zpětně namotejte filament na cívku, deje při tom pozor na zauzlování. Zajistěte strunu protažením otvorem v boku cívky.

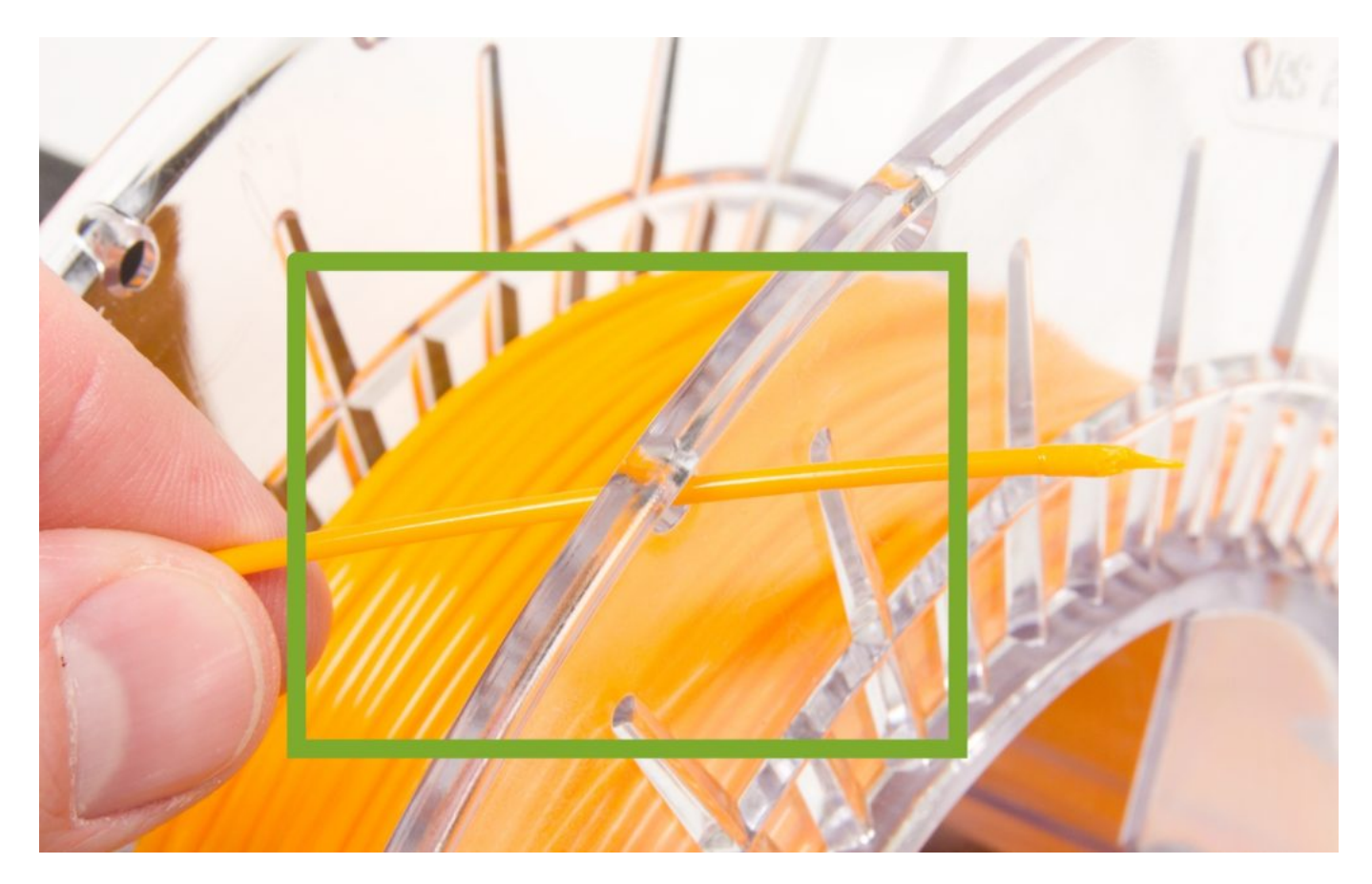

5) Následně hotend zchlaďte stejným způsobem (reset tlačítkem nebo volbou v menu) jako u postupu pro [Zavedení filamentu u Titan extruderu](https://manual.trilab3d.com/dq-cs-04-vas-prvni-tisk/). Nebo využijte nahřáté trysky pro zavedení jiného filamentu.